## **To register for MA 16600-02 Analytical Geometry & Calculus II - Fall 2024**

Open MyLab & Mastering

accounts. Pearson username

Cancel

.<br>Pearson password

New to Pearson?

**P** Pearson

begin!

Hello. Sign in and let the learning

Link your accounts To access your Pearson product from Desire2learn, link your Pearson and Desire2learn

Forgot your username or password? Link accounts

Create an account

 $\bullet$ 

## **First, open your Pearson content.**

- 1. Log into Brightspace.
- 2. Click on **Content**, then click on **My Math Lab**, and then click on **Access Pearson**.
- 3. If prompted, select **Open Pearson**.
- 4. Select **Open Mylab & Mastering** to go to the course home page or select a link under Student Links.

## **Next, get access to your Pearson content.**

1. Link your student Brightspace and Pearson accounts. If you need to create an account, you do so here.

In some cases, your Pearson account might be automatically created and linked for you.

2. Select one of these access options

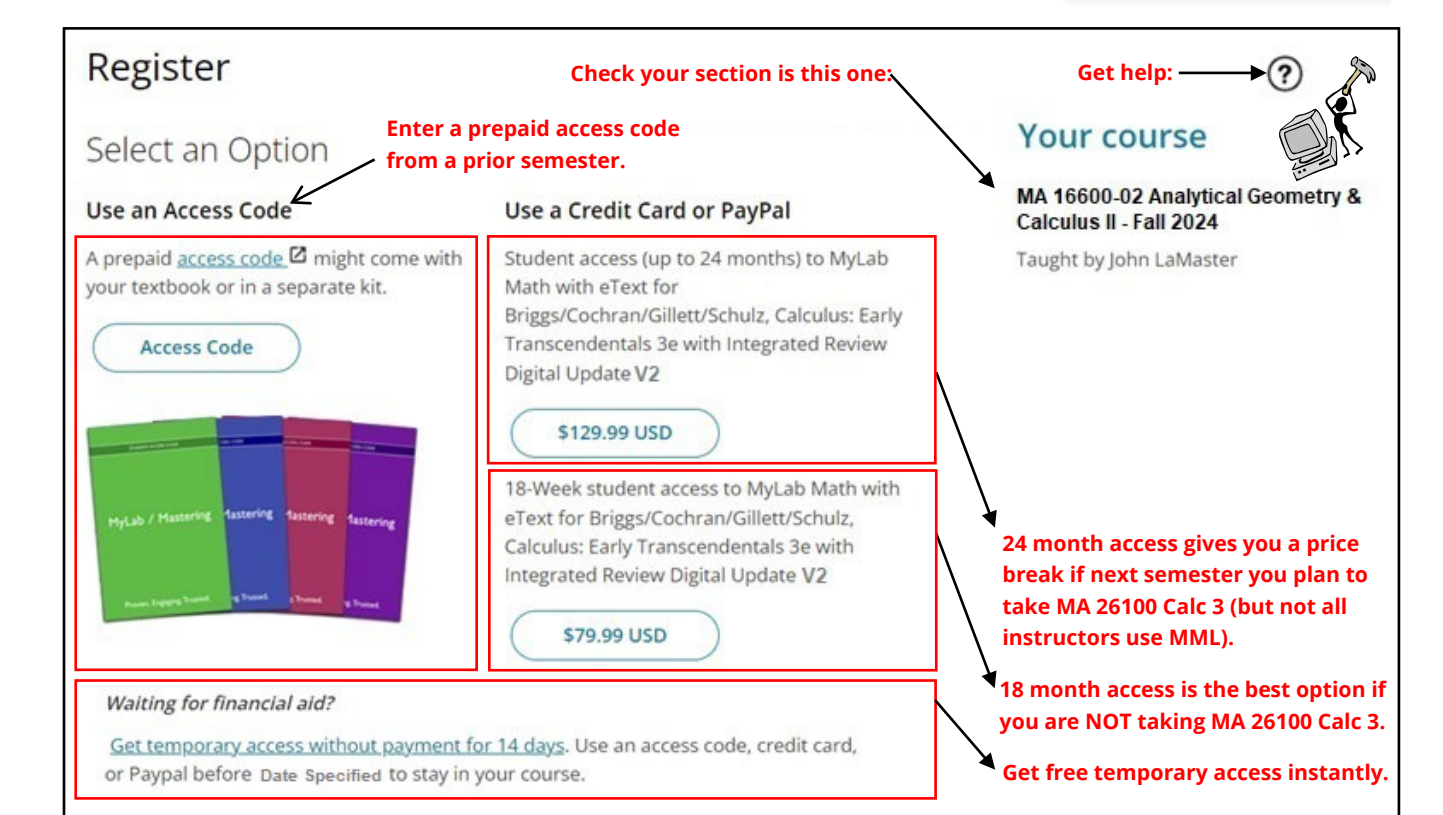

## 3. Select **Go to my course**.

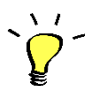

We recommend you always enter your MyLab course from Brightspace. Need assistance? [Browser requirements](https://mlm.pearson.com/global/system-requirements/) [Student Help](https://support.pearson.com/getsupport/s/document-item?bundleId=3pl-cg-student&topicId=Content%2Fget_started.htm&_LANG=enus)